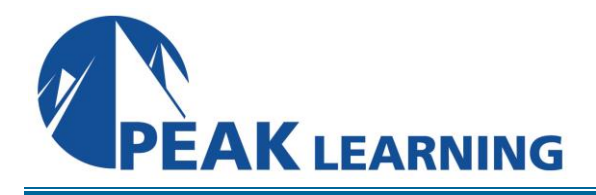

# **Introduction to Premiere Pro Creative Cloud**

(3 Day)

## **Course Description**

In this Adobe Premiere Pro training course, students will learn to use Premiere Pro effectively to produce world-class video. The course focuses more on the tool than the art, but in addition to giving a thorough introduction to using Premiere Pro, it covers the basic principles of video production, how to *think in video*, and what you need to know to work in the video industry. Students completing this course will have learned everything necessary to pass Adobe's Digital Video using Adobe Premiere Pro certification exam.

### **Course Benefits**

- Learn to think in video.
- Learn the terminology of the video industry.
- Learn to produce a video from a series of video clips.
- Learn to edit video clips so that they fit together well in the final production.
- Learn to add, edit, and clean up audio effectively.
- Learn to add video and audio effects to make your video more professional.

## **Course Outline**

### **Introduction to Premiere Pro**

What is Premiere Pro? Who Uses Premiere Pro? What is Non-linear Editing? Introducing the Digital Video Workflow Touring Premiere Pro's Interface The Premiere Pro Interface

### **Thinking in Video**

Telling Stories with Video Shots Framing Your Shots Camera Moves Edit Your First Video

### **Setting Up a Project**

Creating a Project Organizing Media Importing Media Organizing Your Project Panel Creating a Sequence Reviewing Clips

## **Basic Video Editing**

The Source Monitor Editing Clips in the Source Monitor The Timeline Panel Editing in the Timeline

#### **Exporting**

Exporting Frames Making a Quick Export Customizing Your Export Exporting a Main File Exporting a Clip Using Adobe Media Encoder Exporting to Social Media

### **Clips and Markers**

Using the Program Monitor Using Markers Editing a Sequence in the Program Monitor

### **Transitions**

Understanding Transitions Applying Transitions Adding Audio Transitions

### **Advanced Editing Techniques**

Three-point Edits Four-point Edits Changing Clip Playback Speed Replacing Clips Nesting Sequences Trimming Motion Clip Position, Size, and Rotation Using Motion Effects in the Timeline

### **Working with Audio**

Working with the Audio Workspace Configuring the Audio Mix Track Adjusting Volume and Gain Improving Audio Enhancing Audio

#### **Visual Effects**

Introducing the Effects Panel Types of Effects Applying Effects Using Adjustment Layers Source Clip Effects Masking and Tracking Keyframing Effects Animating an Effect Using Keyframes Some Common Effects

### **Color Correction and Grading**

Understanding Color Adjustment Reading the Lumetri Scopes Using the Lumetri Color Panel The Comparison View Matching Colors Color Adjustment Effects Using Brightness and Contrast

### **Compositing Techniques**

Alpha Channel The Opacity Effect Color Keying a Green-screen Shot Masking Creating a Custom Matte

### **Graphics and Titles**

The Essential Graphics Panel Creating a Title Introduction to Video Typography Using Graphics Creating Captions

### **Working in the Video Industry**

Copyright and Content Licensing Obtaining Permissions Premiere Pro Flash Cards